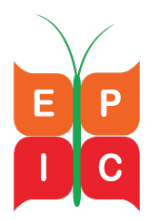

## **EPIC Online Screening Tool Technical Assistance Questions**

*This frequently asked technical assistance questions (FATAQ) document includes the most commonly asked questions from the EPIC Center Helpdesk and EPIC Center webinars regarding the EPIC Online Screening Tool.*

Updated 12/1/2017

**1. What is the EPIC Online Screening Tool?** EPIC has developed an online data collection and reporting tool that replicates the screening tools and captures all required data fields. SurveyGizmo is the tool platform.

**2. How do we sign up to use the EPIC Online Screening Tool?** You can sign up by filling out this brief survey: [https://www.surveymonkey.com/r/EPICtool.](https://www.surveymonkey.com/r/EPICtool)

**3. Can there be more than one EPIC Online Screening Tool administrator?** Yes. More than one administrator is allowed and encouraged. Please fill out the survey monkey to add additional administrators for your program. [https://www.surveymonkey.com/r/EPICtool.](https://www.surveymonkey.com/r/EPICtool)

## **4. What is the difference between initial screening and re-screening?**

The screening process begins with an Initial Screening when a new participant is enrolled in the Healthy Start (HS) Program. For participants enrolled before January 1st, 2017, the Initial Screening should be administered at the first visit following January 1st, 2017. HS staff should administer this Initial Screening at the first visit with a participant; this will include the demographic screening tool, pregnancy history screening tool, and any additional screening tools depending on the perinatal phase of that participant, as determined by the pregnancy history tool.

A Re-screening (Formally known as the Follow Up (Change in circumstances) on the HS EPIC Online Screening Tool) should be administered to participants who previously completed an Initial Screening, and are continuing with the Healthy Start Program flowing through a different perinatal phase. The Re-screening will also require Update Screening Questions at the end of the perinatal phase.

**5. What are the Date of Initiation and the Date of Completion?** In the electronic screening tools, the Date of Completion field is automatically populated with the date that the tool is submitted (when the submit button is entered). Only data with a date of completion entered should be uploaded to the xml export.

**6. Will Healthy Start programs be able to export raw data from the EPIC Online Screening Tool**? No, Healthy Start programs will not be able to export data directly from the EPIC Online Screening Tool, but EPIC is investigating alternatives for making data exported to DS Federal available to grantees.

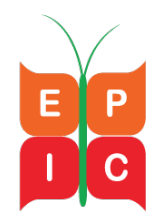

**7. Can the EPIC Online Screening Tool be used to collect data and then later extracted and uploaded into another database?** Yes. EPIC intends to provide a data export to grantees which can be used to upload screening data into a grantee's database. EPIC is investigating options for making this data available and regarding the frequency of reporting.

**8. If a Healthy Start grantee has a custom database whose changes will take a long time to update, can we upload what we have from our existing database, and use the EPIC Online Screening Tool for the rest?** The EPIC Online Screening Tool is not intended to be used to capture partial data and there is no direct mechanism for linking data from two databases to report to DS Federal. It is meant more as an interim standalone solution while grantees are updating their own databases**.** 

**9. Is there a way to use the EPIC Online Screening Tool for training purposes?** Yes. The demo login is *[demo@jsi.com](mailto:demo@jsi.com)*, and the password is *demo123*. Any surveys entered using this login will not be saved.

**10. What is the difference between HSMED ID, Screening ID, and Initial Screening ID?** HSMED ID is the unique ID assigned to the participant by your HS program. Screening ID (previously called Tool ID) is generated by the Electronic Screening Tools System based on the screening performed and the screener's initials. Initial screening ID is the ID created by the Electronic Screening Tools System at the time of the first screen, and is used to associate an initial screening with a rescreening. This ID will be entered into the system for each screening a participant has after the initial screening.

**11. How do we know if our data have been uploaded if we are using the EPIC Online Screening Tools?** The EPIC Center sends out a monthly upload confirmation on the first of every month, once we have submitted your data (no later than the  $30<sup>th</sup>$ ). If you do not receive a confirmation and believe you should have, please email [\(healthystartepic@jsi.com\)](mailto:healthystartepic@jsi.com) or call (1- 844-225-3713).

## **Healthy Start Tools Support and Assistance**

**12. Who should I contact with screening tool questions?** The HS EPIC Center is available to support grantees with Healthy Start Screening Tools orientation and provide training and support for the EPIC Online Screening Tool. There will be a combination of live webinars, recorded modules, and phone and email support to Healthy Start grantees.

This training and technical assistance will include detail review of each of the screening tools and their associated benchmarks, assistance with implementation of the web-based option of the screening tools developed by JSI, clarification on benchmark definitions and calculations, and operationalizing quality improvement systems.

1. HS EPIC HelpDesk email: healthystartepic@jsi.com

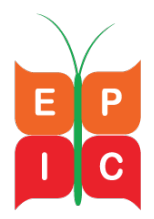

- 2. HS EPIC HelpDesk phone: 1-844-225-3713, toll free
	- Monday Friday from 8:30 AM 5:00 PM Eastern
- 3. HS EPIC TA Request: [http://healthystartepic.org/about-hs-epic-center/request-technical](http://healthystartepic.org/about-hs-epic-center/request-technical-assistance/)[assistance/](http://healthystartepic.org/about-hs-epic-center/request-technical-assistance/)
- 4. HS EPIC Center Website Screening Tools Resources: <http://healthystartepic.org/healthy-start-implementation/screening-tools/training-and-ta/>